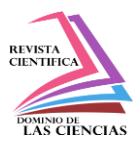

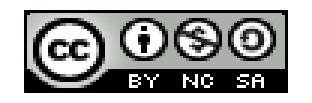

**DOI[: 10.23857/dc.v9i3.3512](https://doi.org/10.23857/dc.v9i1)** 

Ciencias de la Educación Artículo de Investigación

*Sistema web para la interacción de imágenes médicas*

*Web system for the interaction of medical images*

*Sistema web para interação de imagens médicas*

José Alberto Román-Valdiviezo<sup>I</sup> pepewee07@gmail.com https://orcid.org/0009-0001-1280-1169

Andrés Sebastián Quevedo-Sacoto<sup>II</sup> asquevedos@ucacue.edu.ec https://orcid.org/0000-0001-5585-0270

**Correspondencia:** pepewee07@gmail.com

\***Recibido:** 27 de junio de 2023 \***Aceptado:** 10 de julio de 2023 **\* Publicado:** 17 de agosto de 2023

- I. Estudiante Universitario de la Unidad Académica de Tecnologías de la Información y Comunicación (TIC), Universidad Católica de Cuenca; Cuenca, Ecuador.
- II. Ingeniero de Sistemas, Docente de la Unidad Académica de Tecnologías de la Información y Comunicación (TIC), Jefatura de Posgrados, Universidad Católica de Cuenca, Cuenca, Ecuador.

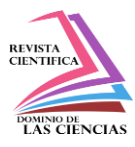

## **Resumen**

Este trabajo describe la implementación de un sistema web para la interacción con imágenes médicas de radiográficas de tórax. El sistema es una herramienta integral y flexible que permite a los profesionales de la salud acceder y analizar imágenes médicas de manera eficiente y precisa. El sistema es compatible con múltiples formatos de imágenes médicas y cuenta con medidas de seguridad para proteger la confidencialidad de los datos de los pacientes. El objetivo principal de este sistema es mejorar la implementación de los sistemas de visualización de imágenes médicas en entornos clínicos y con accesibilidad, con especial atención a su accesibilidad y funcionalidad en la web.

Palabras clave: sistema web; imágenes médicas; radiografías de tórax; medidas de seguridad.

### **Abstract**

This work describes the implementation of a web system for the interaction with chest X-ray medical images. The system is a comprehensive and flexible tool that allows healthcare professionals to access and analyze medical images efficiently and accurately. The system is compatible with multiple medical image formats and has security measures in place to protect the confidentiality of patient data. The main objective of this system is to improve the implementation of medical image display systems in clinical environments and with accessibility, with special attention to its accessibility and functionality on the web.

**Keywords:** web system; medical images; chest x-rays; security measures.

#### **Resumo**

Este trabalho descreve a implementação de um sistema web para interação com imagens médicas de radiografia de tórax. O sistema é uma ferramenta abrangente e flexível que permite aos profissionais de saúde acessar e analisar imagens médicas com eficiência e precisão. O sistema é compatível com vários formatos de imagens médicas e possui medidas de segurança para proteger a confidencialidade dos dados do paciente. O principal objetivo deste sistema é melhorar a implementação de sistemas de exibição de imagens médicas em ambientes clínicos e com acessibilidade, com especial atenção à sua acessibilidade e funcionalidade na web.

**Palavras-chave:** sistema web; imagens médicas; radiografia de tórax; medidas de segurança.

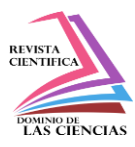

## **Introducción**

La digitalización ha abierto una nueva frontera en la práctica médica. Un aspecto que cobra especial importancia es la visualización de imágenes médicas, una herramienta esencial en el diagnóstico y tratamiento de múltiples condiciones de salud [1] [2]. A pesar de los avances significativos en la visualización de imágenes médicas, se ha identificado una necesidad de mejorar la implementación de estos sistemas en entornos clínicos, con especial atención a su accesibilidad y funcionalidad.

El presente estudio aborda esta necesidad a través del desarrollo y la implementación de un sistema de información basado en el web diseñado para la visualización y manipulación de imágenes médicas en distintos formatos como DICOM, JPG, DCM [3]. Este sistema ha sido concebido para satisfacer las necesidades de profesionales de la salud, permitiéndoles acceder y analizar imágenes médicas de manera eficiente y precisa.

Una de las características destacadas de este sistema es su amplia compatibilidad con diversos formatos de imágenes médicas [4], permitiendo el manejo de radiografías de tórax, resonancias magnéticas y tomografías computarizadas, entre otros. Esta versatilidad brinda a los usuarios una herramienta completa y flexible para su práctica clínica [5], facilitando el acceso y análisis de diferentes tipos de imágenes con eficiencia y precisión [6].

La funcionalidad de este sistema web enriquece la experiencia del usuario, al proporcionar una solución integral que abarca múltiples modalidades de imágenes médicas, contribuyendo así a una toma de decisiones más informada y efectiva en el ámbito médico [7].

El objetivo principal de este artículo es detallar la implementación de este sistema de información. Pondremos especial énfasis en la arquitectura de visualización y las medidas de seguridad implementadas para asegurar la protección y confidencialidad de los datos [8] .

Este trabajo es relevante por su potencial para influir en futuras implementaciones de sistemas de visualización de imágenes médicas en entornos de producción [9]. Al compartir nuestro enfoque y las lecciones aprendidas durante el proceso de implementación, buscamos contribuir a la evolución de la aplicación práctica de la tecnología en la medicina [10].

## **Revisión de la literatura / Estado del Arte**

La digitalización de la medicina y el uso de sistemas basados en web para la visualización y manipulación de imágenes médicas en formato DICOM han experimentado un crecimiento

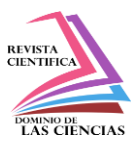

significativo en los últimos años. Varios estudios y desarrollos tecnológicos han abordado la importancia de mejorar la implementación de estos sistemas en entornos clínicos, enfocándose en la accesibilidad, funcionalidad y seguridad de los datos médicos sensibles.

En un estudio realizado por Arguiñarena, Del Fresno, Escobar, Massa y Santiago en 2012 [11], se presentó la herramienta DcmView4j como una plataforma para procesamiento y visualización de imágenes médicas. El artículo proporciona información detallada sobre las características y funcionalidades de la herramienta, así como su desarrollo y posibles aplicaciones en el campo de la salud. Además, se destaca la importancia de una interfaz de usuario intuitiva y amigable para facilitar el acceso y manipulación de las imágenes médicas. En resumen, el estudio de Cosi y García-Martín es una fuente valiosa para aquellos que buscan información sobre herramientas de procesamiento y visualización de imágenes médicas.

En un estudio realizado por Angarita Sanguino y Beltrán Galvis (2008), se describe el proceso de desarrollo de MedicomWeb, una aplicación web para la visualización de imágenes médicas bajo el estándar DICOM. La herramienta fue desarrollada utilizando una metodología para el desarrollo de software, mediante procesos de análisis, diseño, codificación e implementación, generando una solución óptima para los especialistas de la medicina. El estudio destaca la importancia de contar con sistemas de visualización de imágenes médicas, ya que los diagnósticos por imágenes se han convertido en uno de los elementos más importantes en la práctica de la medicina moderna [12].

En un estudio realizado por Castro-Márquez y Delgado-García, se describe el desarrollo de un sistema de visualización y procesamiento de imágenes médicas digitales web, el cual ofrece una solución eficiente y accesible para consultorios médicos, clínicas y centros de imagen. El documento describe los módulos y paquetes lógicos que conforman el sistema, así como su funcionalidad y comportamiento. Además, se destaca la accesibilidad y eficiencia de este sistema para los especialistas [13].

Por otro lado, la investigación realizada por Eduardo Martínez Rojo consistió en dotar a un servidor de imágenes médicas de un servicio WADO y una interfaz web que permitiera explorar y visualizar el contenido del servidor en un navegador web. Se estudió el estándar DICOM y el mercado para encontrar soluciones existentes, con énfasis en las soluciones de código abierto. Se utilizó la plataforma ASP.NET de Microsoft en el servidor y el framework AngularJS en el cliente para controlar y manipular la información devuelta por el servidor y la aplicación del visualizador de objetos DICOM. El resultado final fue un servicio web completamente funcional capaz de servir

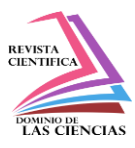

objetos DICOM vía web y que además permite la visualización de los mismos [14]. Se concluyó que,0 aunque el uso de herramientas como AngularJS añade una capa de complejidad adicional al proyecto, una vez que se es familiar con su uso aceleran considerablemente la construcción de un entorno web y facilitan su mantenibilidad.

En relación a la accesibilidad y seguridad el estudio del Congreso Internet, Derecho y Política (IDP) en 2007 resalta la relevancia de la seguridad en la protección de datos personales en un entorno tecnológico en constante evolución. Se enfatiza la necesidad de implementar medidas técnicas y organizativas adecuadas para contrarrestar las amenazas a la privacidad de los datos, así como la importancia de prohibir tecnologías que pongan en riesgo la privacidad de los usuarios. En resumen, este articulo destaca la importancia de la seguridad en línea en la protección de datos personales en un mundo cada vez más digitalizado [15]. Este tema es de gran relevancia en la actualidad, ya que el crecimiento exponencial de la tecnología ha llevado consigo un aumento en la cantidad de datos personales almacenados y compartidos en línea. Esto ha generado preocupaciones acerca de la privacidad y la seguridad de estos datos, ya que los avances tecnológicos también han dado lugar a nuevas formas de amenazas cibernéticas. Es esencial abordar estas preocupaciones y garantizar que los individuos puedan confiar en la seguridad de sus datos personales al utilizar servicios en línea.

A pesar de los avances logrados en estudios anteriores sobre sistemas de visualización de imágenes médicas en formato DICOM, existe una necesidad imperante de mejorar la seguridad web para proteger los datos de los usuarios. Los enfoques previos se han centrado principalmente en aspectos técnicos y funcionales, sin dar suficiente importancia a la seguridad de los datos confidenciales de pacientes y profesionales de la salud.

Este estudio aborda las limitaciones identificadas, resaltando la importancia de implementar medidas sólidas de seguridad web en un sistema de información diseñado específicamente para la visualización y manipulación de imágenes médicas. Se destaca el uso de protocolos de autenticación y autorización robustos con OAuth 2.0 para garantizar que solo usuarios autorizados tengan acceso al sistema.

El sistema se diferencia de otros por la utilización de la biblioteca Cornerstone, que ofrece una amplia gama de herramientas y funcionalidades específicas para la visualización y análisis de imágenes radiográficas. Esto permite proporcionar una experiencia de usuario mejorada y una funcionalidad avanzada para el análisis detallado de imágenes médicas.

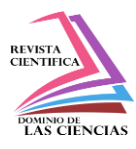

Este estudio busca brindar una solución que aborde tanto la eficiencia funcional como la seguridad de los datos sensibles, siendo fundamental para una exitosa implementación del sistema en entornos clínicos.

# **Materiales y Métodos**

# **Arquitectura**

La arquitectura del sistema web se basa en un enfoque de microservicios [16], lo que proporciona una estructura modular y escalable. En la Figura 1 se ilustra el diseño de arquitectura que ha sido implementado. También se observa cómo los microservicios se comunican entre sí a través de API y se conectan con la capa de seguridad para garantizar la autenticación y autorización adecuadas. Asimismo, se establece una capa de persistencia de datos que interactúa con los microservicios para almacenar y recuperar la información necesaria.

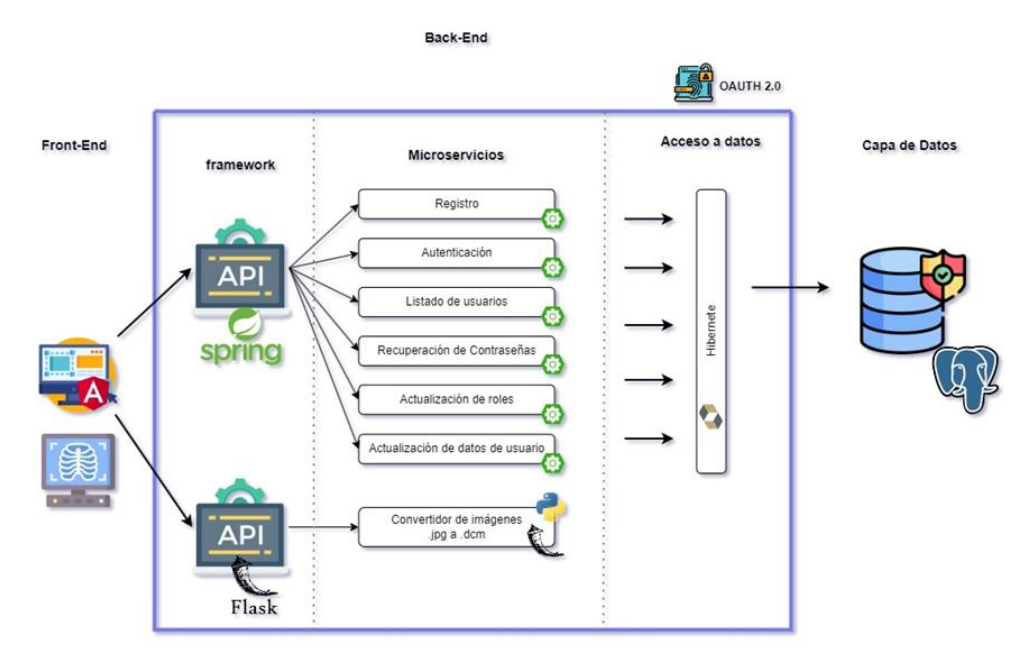

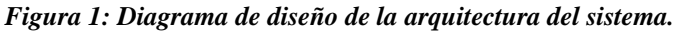

*Fuente: elaboración propia.*

La arquitectura del sistema destaca por su enfoque en la seguridad, implementando mecanismos sólidos de autenticación y autorización en cada microservicio. Asimismo, se ha aplicado encriptación de datos sensibles para proteger la confidencialidad de la información.

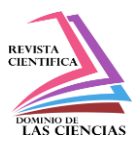

El uso de microservicios ofrece ventajas significativas, como mayor flexibilidad en el desarrollo y despliegue de funcionalidades, permitiendo actualizaciones y escalabilidad independientes. La modularidad de los microservicios facilita el mantenimiento y evolución del sistema a medida que se agregan o modifican características.

El sistema se compone de varios microservicios independientes, cada uno con una función específica y bien definida. Estos microservicios se comunican entre sí a través de interfaces bien definidas, lo que permite una mayor flexibilidad y desacoplamiento entre los componentes del sistema.

# **Front-end**

La capa de la arquitectura del sistema web, desarrollada en Angular, utiliza diversas librerías y tecnologías de desarrollo web para ofrecer una interfaz amigable e intuitiva. Una de estas librerías es Bootstrap, un framework de diseño responsivo que facilita la creación de una interfaz coherente y adaptativa a diferentes dispositivos y tamaños de pantalla. SweetAlert es otra librería utilizada para mostrar mensajes y alertas personalizadas, mejorando la comunicación con el usuario. Además, se hace uso de las tecnologías HTML5 y CSS, que son fundamentales en el desarrollo web y permiten estructurar y diseñar los elementos de la interfaz de usuario. En resumen, la combinación de estas librerías y tecnologías garantiza una interfaz visualmente atractiva y altamente funcional para los usuarios del sistema.

## **Integración y adaptación de imágenes radiográficas**

La integración y adaptación del sistema para admitir imágenes radiográficas en formato DICOM requiere una serie de pasos específicos. A continuación, se proporciona una descripción detallada de este proceso utilizando la librería Cornerstone.js:

- 1. Carga de imágenes DICOM:
	- El primer paso es cargar las imágenes DICOM en el sistema. Para ello, Cornerstone.js ofrece una función dedicada llamada cornerstoneWADOImageLoader que permite cargar archivos DICOM desde una variedad de fuentes, como servidores DICOM o archivos locales.

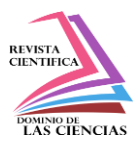

- Es importante asegurarse de que las imágenes DICOM se encuentren en conformidad con el estándar DICOM y estén disponibles para su acceso.
- 2. Conversión de imágenes DICOM:
	- Una vez que las imágenes DICOM se han cargado, es necesario convertirlas a un formato compatible con Cornerstone.js para su procesamiento y visualización adecuados. Cornerstone.js utiliza un formato de imagen específico basado en el estándar Canvas de HTML5.
	- Para convertir las imágenes DICOM a este formato, se puede utilizar la función cornerstoneWADOImageLoader en conjunto con otras bibliotecas auxiliares como dicomParser, que permite analizar y extraer los píxeles de la imagen DICOM.
- 3. Gestión de metadatos:
	- Los archivos DICOM contienen metadatos cruciales asociados a cada imagen, como información del paciente, fecha de adquisición, tipo de estudio, entre otros. Estos metadatos son importantes para el procesamiento y análisis adecuados de las imágenes.
	- Cornerstone.js proporciona funciones para acceder y gestionar los metadatos DICOM. Por ejemplo, se puede utilizar la función cornerstone.metaData.get para obtener metadatos específicos de una imagen DICOM cargada.
- 4. Configuración de ajustes específicos:
	- Cornerstone.js permite configurar diversos ajustes para personalizar la visualización de las imágenes radiográficas DICOM. Algunos de estos ajustes incluyen el nivel de contraste y brillo, la escala de grises, la ventana de visualización, entre otros.
	- A través de funciones como viewport e setViewport, se pueden establecer los ajustes deseados para cada imagen, lo que permitirá una visualización óptima y adaptada a las necesidades específicas del sistema.

Al seguir estos pasos y consideraciones adicionales, será posible integrar imágenes radiográficas en formato DICOM en tu sistema utilizando Cornerstone.js, permitiendo su procesamiento y visualización eficiente y personalizada.

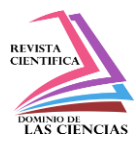

# **Desarrollo de funcionalidades de manipulación de imágenes radiografías**

En el desarrollo de funcionalidades de manipulación de imágenes radiográficas, se han implementado diversas herramientas utilizando la biblioteca cornerstone.js. Estas herramientas permiten realizar diversas acciones y mejoran la interacción con las imágenes radiográficas. A continuación, se enumeran las herramientas implementadas:

- Eraser Tool
- Magnify Tool
- Orientation Markers
- Rotate Tool
- Scale Overlay Tool
- WWWC Region Tool
- Zoom MouseWheel Tool
- Angle Tool
- Arrow Annotate Tool
- Bidirectional Tool
- Cobb Angle Tool
- EllipticalRoi Tool
- FreehandRoi Tool
- Length Tool
- Probe Tool
- RectangleRoi Tool
- Text Marker Tool
- Stack Scroll Tool
- Reference Lines Tool
- WWWC Tool Sync

Estas herramientas brindan funcionalidades como borrar partes no deseadas de la imagen, realizar zoom en regiones específicas, agregar marcadores de orientación, rotar la imagen, agregar una escala de referencia, ajustar el contraste y el brillo, realizar mediciones de ángulos, agregar flechas y anotaciones, medir distancias, dibujar regiones de interés en forma de elipse u óvalo, dibujar regiones de interés de forma libre, medir la longitud de una línea recta, obtener información numérica

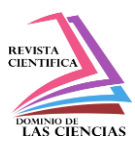

en puntos específicos, dibujar regiones de interés rectangulares, agregar texto o etiquetas, navegar a través de una pila de imágenes radiográficas, dibujar líneas de referencia y sincronizar los ajustes de contraste y brillo entre múltiples imágenes.

Estas herramientas han mejorado la manipulación y el análisis de imágenes radiográficas, proporcionando a los usuarios una mayor capacidad para realizar mediciones, anotaciones y comparaciones, lo que contribuye a una interpretación más precisa y detallada de las imágenes en el contexto clínico.

Además de las características mencionadas anteriormente, el sistema desarrollado utilizando cornerstone.js permite realizar configuraciones personalizables para mejorar la experiencia de los usuarios al manipular y visualizar las imágenes radiográficas. Estas configuraciones incluyen opciones para cambios de color, grosor de líneas, estilos de texto, filtros, cambios de ejes, inversión de colores y la posibilidad de limpiar la interfaz de herramientas utilizadas. Estas funcionalidades adicionales brindan a los usuarios la flexibilidad de adaptar la interfaz a sus preferencias visuales, resaltar detalles importantes en las imágenes y realizar ajustes específicos para una mejor visualización.

## **Backend**

En esta parte la arquitectura del sistema se divide en cuatro partes principales: seguridad, framework de desarrollo de aplicaciones de servidor (Springboot), microservicios y acceso a datos.

## • **Seguridad**

También se ha implementado un sistema de control de acceso que garantiza que solo los usuarios con roles de administrador puedan acceder y administrar los usuarios registrados en el sistema. Esta medida se ha establecido con el objetivo de salvaguardar la integridad y la confidencialidad de los datos almacenados, y evitar posibles acciones malintencionadas o manipulaciones indebidas.

La funcionalidad de administración de usuarios está restringida a aquellos usuarios que han sido asignados con el rol de usuario.

Al acceder a la sección de administración de usuarios, los usuarios con roles de administrador pueden ver una lista completa de los usuarios registrados en el sistema. Esta lista incluye información relevante, como nombres de usuario, roles asignados y estado de activación. Además, se proporcionan

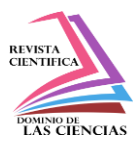

opciones para editar la información de los usuarios, como actualizar sus datos personales o asignarles nuevos roles según sea necesario.

Los usuarios con el rol de usuario tienen acceso limitado a sus propios perfiles y cuentan con la capacidad de editar su propia información personal. Al iniciar sesión en el sistema, los usuarios solo podrán visualizar y gestionar su propio perfil, lo cual incluye detalles como nombres, apellidos, correo electrónico, dirección y otros datos personales relevantes.

Estos usuarios pueden acceder a una sección dedicada a la edición de su perfil, donde podrán realizar cambios y actualizaciones en su información personal según sea necesario. Esta funcionalidad les brinda la posibilidad de mantener su información actualizada y precisa, lo cual es fundamental para garantizar la exactitud de los datos almacenados en el sistema.

A través de esta configuración, se busca asegurar la privacidad y la confidencialidad de los usuarios, ya que solo ellos mismos pueden acceder y editar su información personal. Además, se evita que los usuarios accedan a perfiles de otros usuarios, lo cual contribuye a mantener la integridad y la seguridad de los datos almacenados.

## • **Springboot**

Una de las principales ventajas de Spring Boot es su capacidad para desarrollar aplicaciones autónomas, lo que significa que no se requiere una infraestructura externa compleja para ejecutar la aplicación. Spring Boot incorpora un servidor web embebido, como Tomcat o Jetty, lo que facilita la implementación y el despliegue del sistema sin tener que preocuparse por la configuración de un servidor por separado.

## • **Flask**

El sistema está conectado a un servidor encargado de recibir imágenes en formatos .jpg o .png y convertirlas al formato .dcm, que es óptimo para el funcionamiento eficiente de cornerstone. Esta conversión es necesaria para garantizar un rendimiento óptimo y una manipulación adecuada de las imágenes radiográficas en el sistema.

## • **Microservicios**

La arquitectura basada en microservicios ha sido adoptada para dividir la lógica del negocio en servicios independientes y autónomos. Cada microservicio se centra en una funcionalidad específica, tal como se especifican en la Tabla 1. Esto permite una mayor flexibilidad, escalabilidad y mantenibilidad del sistema en su conjunto.

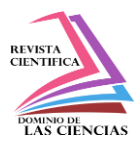

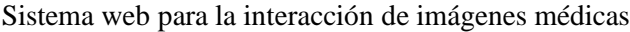

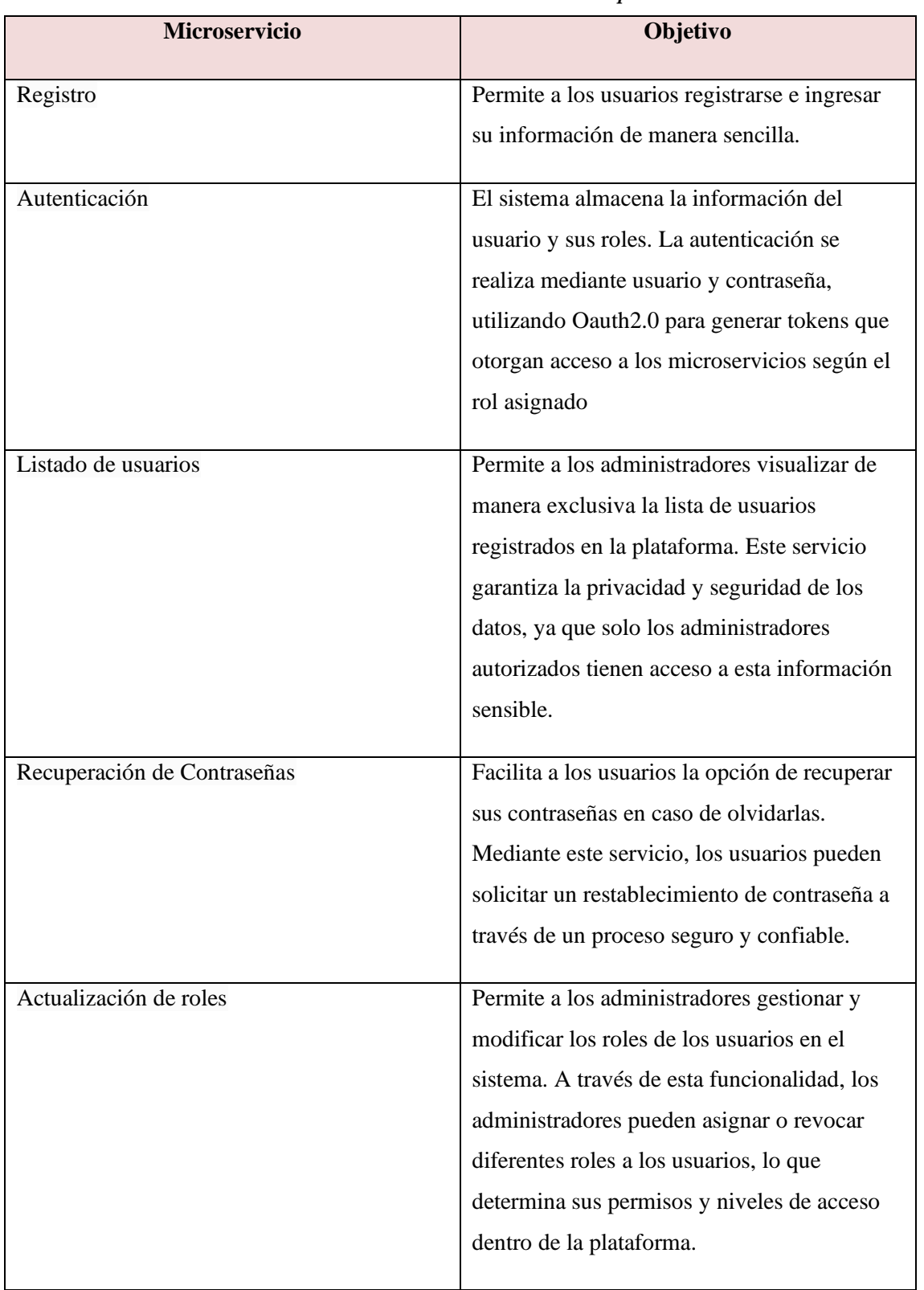

#### *Tabla 1: Detalle de los microservicios implementados.*

L

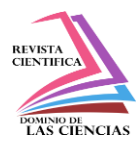

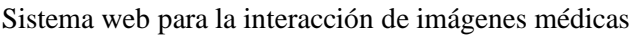

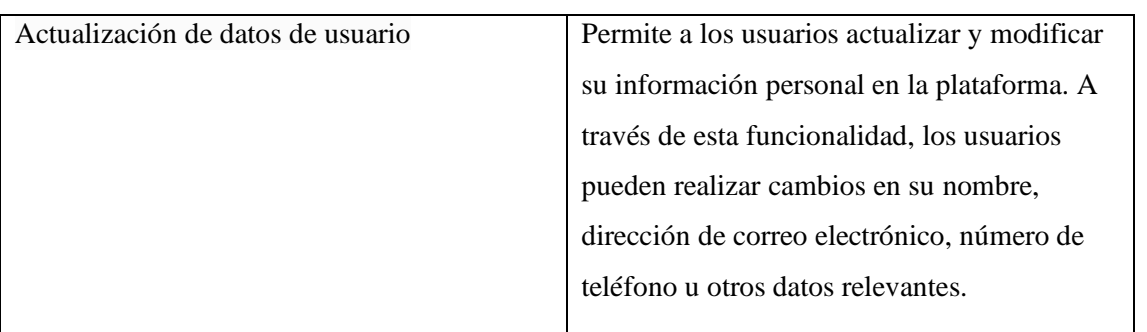

#### • **Acceso a datos**

El acceso a datos se realiza a través del uso de un ORM (Object-Relational Mapping) como se muestra en la figura 2, con el framework Hibernate. Hibernate proporciona una capa de abstracción para el acceso a la base de datos, permitiendo una programación orientada a objetos y facilitando las operaciones de persistencia. Esto significa que los datos almacenados en la base de datos se representan en objetos en el código, lo que simplifica el manejo y manipulación de los datos.

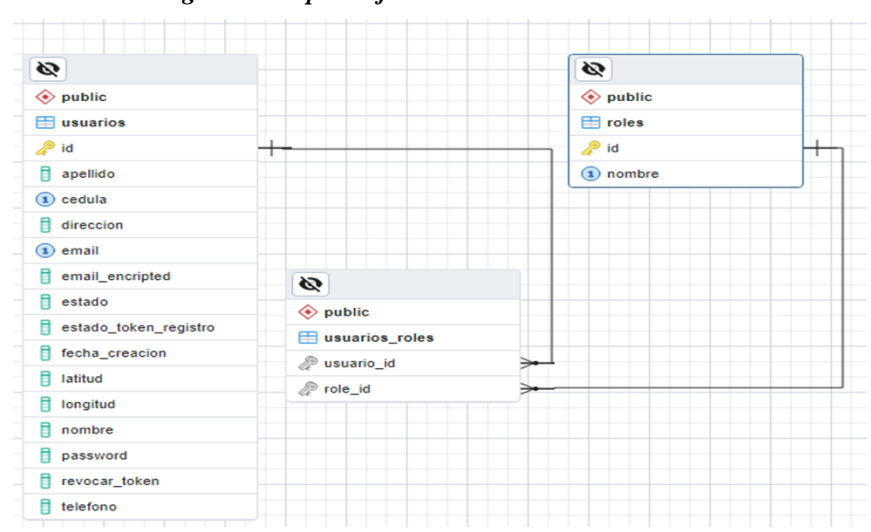

*Figura 2: Mapeo objeto relacional del sistema web.*

*Fuente: elaboración propia.*

## **Resultados**

La elección de tecnologías, como Java y Spring Boot, ha sido altamente ventajosa. Han acelerado el desarrollo del sistema y brindado funcionalidades avanzadas. La implementación de Spring Security OAuth2 garantiza un acceso seguro (véase Figura 3), protegiendo la confidencialidad y la integridad

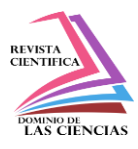

de los datos. El sistema resultante es eficiente y seguro para la visualización y manipulación de imágenes médicas en formato DICOM.

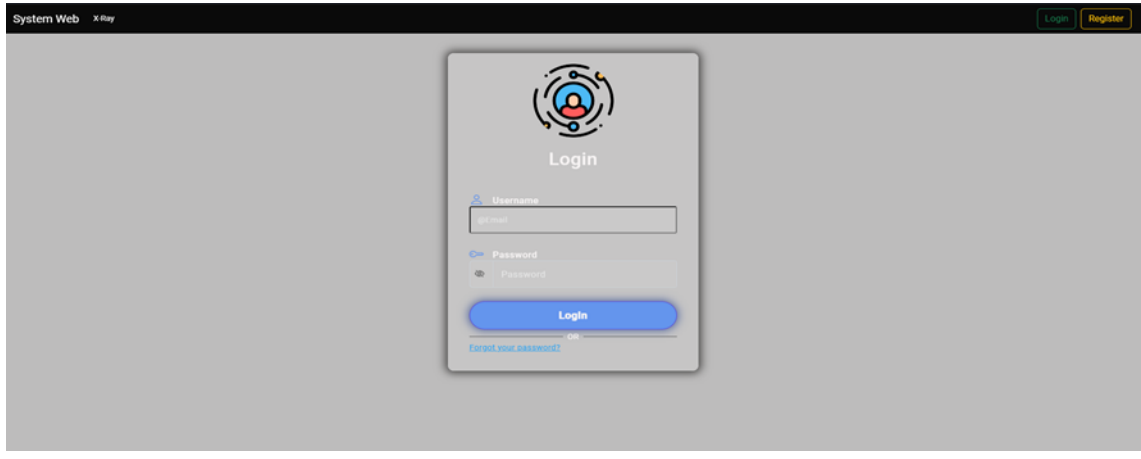

*Figura 3: Registro de usuarios del sistema web.*

*Fuente: Elaboración propia*

En el front-end, el uso de Angular ha sido clave para crear una interfaz de usuario amigable e intuitiva. La arquitectura basada en componentes de Angular ha facilitado la construcción de una interfaz modular y escalable, lo que ha contribuido a una experiencia de usuario mejorada. Los usuarios pueden subir las radiografías y manipularlas con las diferentes herramientas implementadas de manera sencilla, tal como se muestra en la Figura 4 y Figura 5.

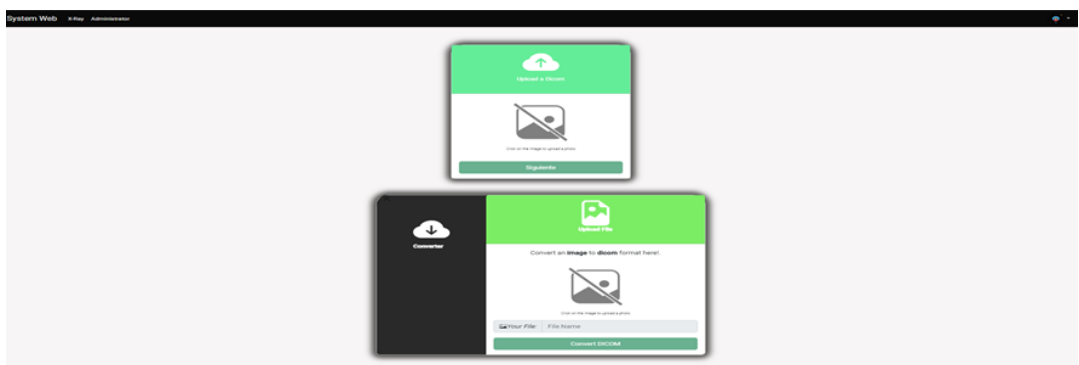

*Figura 4: Interfaz de carga de archivos del sistema web.*

*Fuente: Elaboración propia*

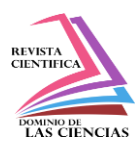

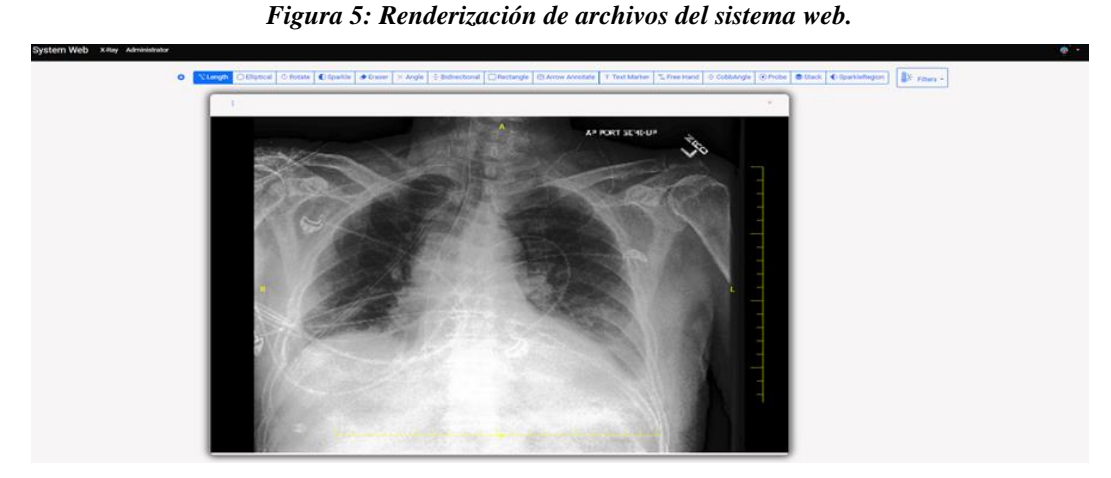

*Fuente: Elaboración propia*

En términos de seguridad, se han implementado medidas sólidas que han demostrado ser altamente efectivas. La encriptación de datos sensibles, como contraseñas y correos electrónicos, ha asegurado la protección de la información confidencial. Asimismo, las restricciones y permisos de acceso basados en roles han garantizado que los usuarios solo puedan acceder a la información y funcionalidades permitidas. Estas medidas han fortalecido la integridad y disponibilidad de los datos, mitigando posibles riesgos asociados a vulnerabilidades y ataques cibernéticos (véase Figura 6 y Figura 7).

#### *Figura 6: Acceso basado por roles del sistema web.* **System Web** X-Ray Administrator Administrador **System Web** X-Ray **Usuario**

*Fuente: Elaboración propia.*

#### *Figura 7: Interfaz de administrador del sistema web.*

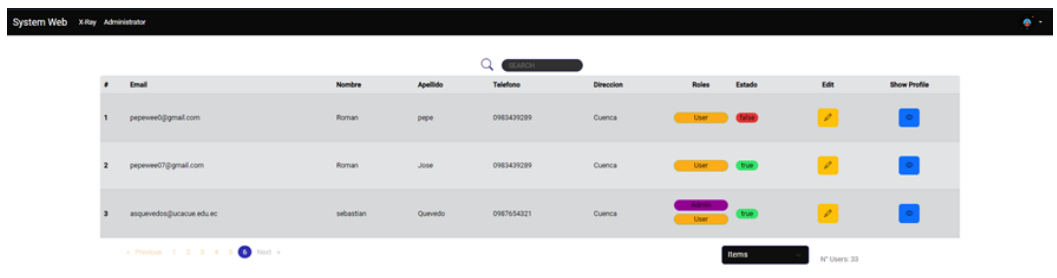

#### *Fuente: Elaboración propia*

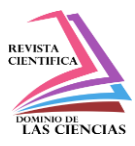

## **Discusión**

La implementación de Cornerstone.js en la integración de imágenes radiográficas en formato DICOM ha demostrado ser una solución altamente beneficiosa y eficiente en el procesamiento y visualización de imágenes médicas. Esta sección de discusión se centra en resaltar los beneficios clave que Cornerstone.js aporta en el contexto de la integración de imágenes DICOM, así como su comparación con enfoques y herramientas previas.

La implementación exitosa de las tecnologías Java y Spring Boot en el backend ha demostrado ser una elección acertada para el desarrollo del sistema de visualización y manipulación de imágenes médicas en formato DICOM. Estas tecnologías han ofrecido una estructura modular y preconfigurada, lo que ha permitido un desarrollo ágil y eficiente del sistema. La funcionalidad avanzada que proporciona Spring Boot ha mejorado significativamente la manipulación de datos y ha enriquecido la experiencia del usuario.

Para la arquitectura del sistema el uso de Angular ha sido fundamental para crear una interfaz de usuario amigable e intuitiva. La arquitectura basada en componentes de Angular ha facilitado la construcción de una interfaz modular y escalable, permitiendo una experiencia de usuario fluida y una interacción intuitiva con las herramientas de manipulación de imágenes implementadas.

Uno de los aspectos más destacados de este estudio es la sólida seguridad implementada en el sistema. La encriptación de datos sensibles, como contraseñas y correos electrónicos, ha asegurado la protección de la información confidencial de los usuarios. Además, las restricciones y permisos de acceso basados en roles han garantizado que los usuarios solo puedan acceder a la información y funcionalidades autorizadas para sus roles específicos como se muestra en la Figura 8. Estas medidas de seguridad han fortalecido la integridad y la disponibilidad de los datos, brindando una protección eficiente contra posibles riesgos y ataques cibernéticos.

System<sup>1</sup>

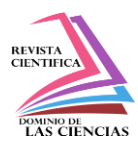

Sistema web para la interacción de imágenes médicas

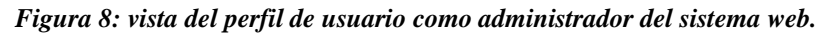

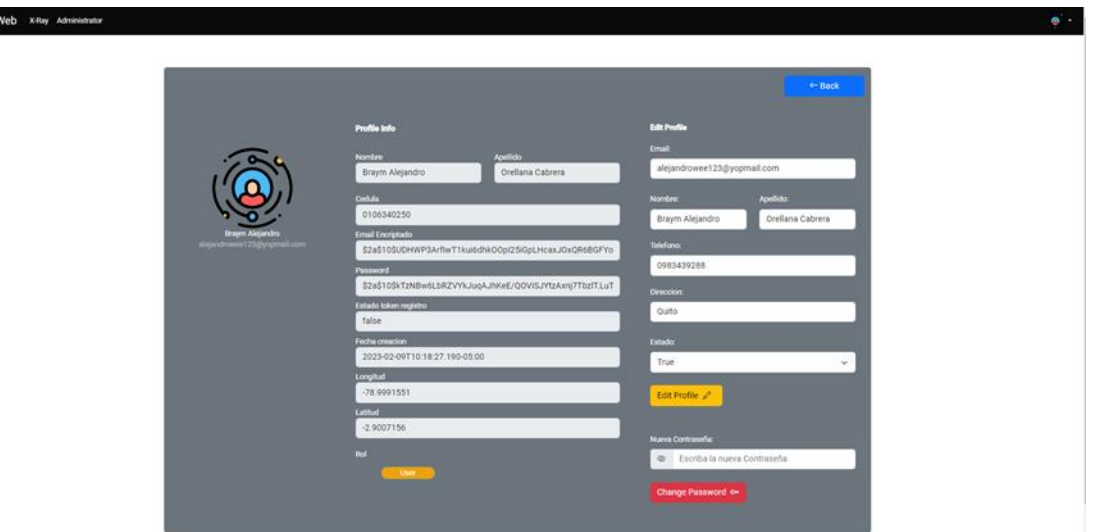

*Fuente: Elaboración propia*

La combinación de tecnologías eficientes, una interfaz de usuario intuitiva y sólidas medidas de seguridad ha resultado en un sistema de visualización y manipulación de imágenes médicas en formato DICOM altamente eficiente, seguro y adaptado a las necesidades de los profesionales de la salud. Sin embargo, es importante reconocer que siempre hay espacio para mejoras. En futuras investigaciones, se podría explorar la posibilidad de integrar inteligencia artificial y técnicas de aprendizaje automático para mejorar aún más el análisis de imágenes médicas y permitir diagnósticos más precisos y rápidos.

## **Conclusiones**

La implementación del sistema web para la manipulación de imágenes radiográficas ha demostrado ser altamente efectiva y beneficiosa en el ámbito médico. La arquitectura del sistema, detallada en su estructura y organización, ha permitido ofrecer una experiencia de usuario fluida y eficiente.

Las tecnologías utilizadas, como Java en el back-end y Spring Boot como framework, han acelerado el desarrollo y proporcionado funcionalidades avanzadas para la manipulación de datos. Angular para la arquitectura han mejorado significativamente la interfaz de usuario, brindando una experiencia amigable e intuitiva.

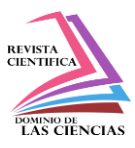

Las medidas de seguridad implementadas, como la autenticación y autorización de usuarios, encriptación de datos y restricciones basadas en roles, han asegurado la confidencialidad e integridad de la información, protegiendo el sistema de posibles vulnerabilidades y ataques cibernéticos.

En base a los resultados obtenidos, se concluye que este sistema web es una solución eficaz y segura para la manipulación de imágenes radiográficas en entornos médicos. La descripción detallada de la arquitectura, tecnologías y medidas de seguridad proporciona una base sólida para futuras implementaciones y mejoras en sistemas similares.

Este estudio enfatiza la relevancia de emplear tecnologías contemporáneas y sólidas, así como de implantar medidas de seguridad apropiadas en el desarrollo de sistemas web destinados a la manipulación de imágenes médicas. Estos sistemas desempeñan una función esencial en el proceso de diagnóstico y tratamiento de variadas condiciones médicas, otorgando a los especialistas en medicina herramientas eficaces y seguras para su aplicación en el ámbito clínico.

### **Referencias**

A. Peña-Peñate, L. G. Silva-Rojas y R. Alcolea-Núñez, «Módulo de filtrado y segmentación de imágenes médicas digitales para el proyecto Vismedic,» Revista Cubana de Ciencias Informáticas, 2016.

- J. P. Pallo Noroña y M. B. Gallo Sánchez, «Segmentación digital de imágenes médicas para el mejoramiento del diagnóstico de anomalías en los Centros Radiológicos de la Ciudad de Ambato,» Repositorio Universidad Técnica de Ambato, 2013.
- E. J. C. Arguiñarena, M. M. del Fresno, J. M. Massa, P. P. Escobar y M. A. Santiago, «Visualización de imágenes médicas de alta resolución mediante una aplicación zero footprint,» Revista Tecnología y Ciencia, 2015.
- T. Noreña y E. Romero, «Compresión de imágenes médicas,» Biomédica , vol. 33, nº 1, pp. 137- 151, 2013.
- M. G. Salazar Pisco, «El impacto de las tecnologías (digitalización y teleradiología) en los recursos utilizados en el servicio médico del departamento de imágenes médicas del Centro Clínico Quirúrgico Ambulatorio Hospital del Día Efrén Jurado López,» Universidad Católica de Santiago de Guayaquil, Guayaquil, 2019.

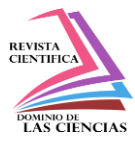

- J. Munguia, «Digitalización en la medicina: implicaciones para el diseño, innovación y la ingeniería,» Revista Colombiana De Materiales, vol. 1, nº 17, pp. 46-52, 2021.
- S. A. V. A. Y. S. &. C. R. J. A. Cornejo Hernández, «Diseño e implementación de un sistema para almacenamiento y visualización de imágenes radiológicas,» Central American Journals Online, vol. vol.5, nº Núm. 2, p. 9–21, 2020.
- S. Quevedo, F. Merchán, R. Rivadeneira y F. X. Dominguez, «Evaluating Apache OpenWhisk FaaS,» Guayaquil, 2019.
- C. Rubies-Feijoo, T. Salas-Fernández, F. Moya-Olvera y J. Guanyabens-Calvet, «Imagen médica, telemedicina y teleasistencia médicaMedical image, telemedicine and medical teleassistance,» Medicina Clínica,, vol. 134, pp. 56-62, 2010.
- M. Sánchez Dieguez, «Sld171-Calib: Framework Para La Lectura, Escritura, Procesamiento Y Visualización De Imágenes Médicas,» 2010.
- E. Arguiñarena, M. del Fresno, P. Escobar, J. Massa y M. Santiago, «DcmView4j: una plataforma para procesamiento y visualización de imágenes médicas,» 2012.
- C. R. Angarita Sanguino y N. Beltrán Galvis, «Aplicación web para la visualización de imágenes médicas medicomweb,» Respuestas, pp. 32-37, 2008.
- M. Castro y G. Delgado, «Visor de imágenes médicas digitales web,» Revista Cubana de Informática Médica, 2014.
- E. Martínez Rojo y J. Serra Sagristà, «Soluciones para mostrar imágenes DICOM en entorno web,» 2016.
- Y. Poullet y J.-M. Dinant, «Hacia nuevos principios de protección de datos en un nuevo entorno TIC,» Revista de Internet, Derecho y Política, pp. 33-46, 2007.
- P. Quevedo-Avila, M. G. Zhindón-Mora y A. S. Quevedo-Sacoto, «Arquitectura de microservicios para compras en línea,» Polo del Conocimiento, vol. 5, pp. 151-162, 2020.

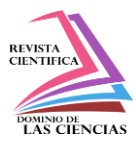

©2023 por los autores. Este artículo es de acceso abierto y distribuido según los términos y condiciones de la licencia Creative Commons Atribución-NoComercial-CompartirIgual 4.0 Internacional (CC BY-NC-SA 4.0) [\(https://creativecommons.org/licenses/by-nc-sa/4.0/\).](https://creativecommons.org/licenses/by-nc-sa/4.0/)|